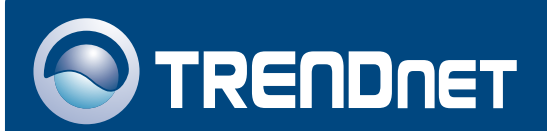

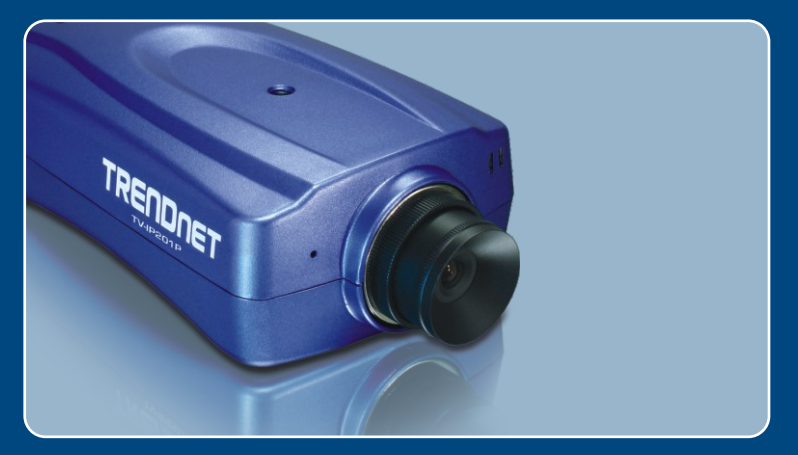

# Quick Installation Guide<br>Designation of the Congress of the Congress of the Congress of the Congress of the Congress of the Congress of

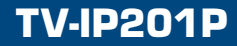

## Table of Contents  **Table of Contents**

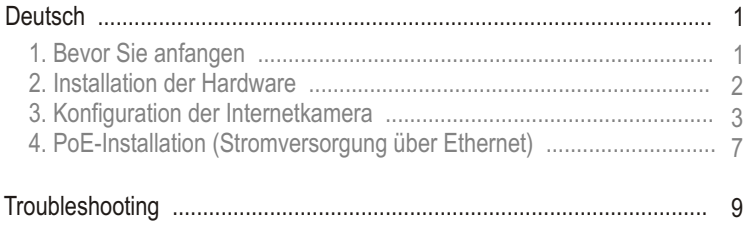

## **1. Bevor Sie anfangen**

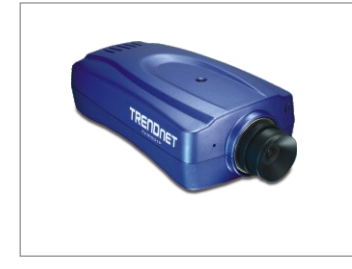

#### **Packungsinhalt**

- TV-IP201P
- Anleitung zur Schnellinstallation
- IV-IP201P<br>• Anleitung z<br>• Programm<br>• Metallständ • Programm-CD
- etallständer
- Stromadapter (5V, 2.5A) • Programm<br>• Metallständ<br>• Stromadap

### **Systemanforderungen**

- Prozessor: 1,1 GHz oder schneller
- Speicher: 256 MB oder mehr / 512MB MB oder mehr (Windows Vista)
- VGA-Auflösung: 800 x 600 oder höher
- Web Browser: Microsoft Internet Explorer 5.0 oder höher, FireFox
- Netzwerk-Switch oder -Hub mit freiem LAN-Port
- Prozessor<br>• Speicher:<br>• VGA-Auflä<br>• Web Brow<br>• Netzwerk-<br>• PoE-Switc<br>• Injector (z. RJ-45-Netzwerkkabel
- PoE-Switch (Stromversorgung über Ethernet) (z.B. TPE-S88) (optional)
- Injector (z.B. TPE-101I) (optional)

## **Anwendung**

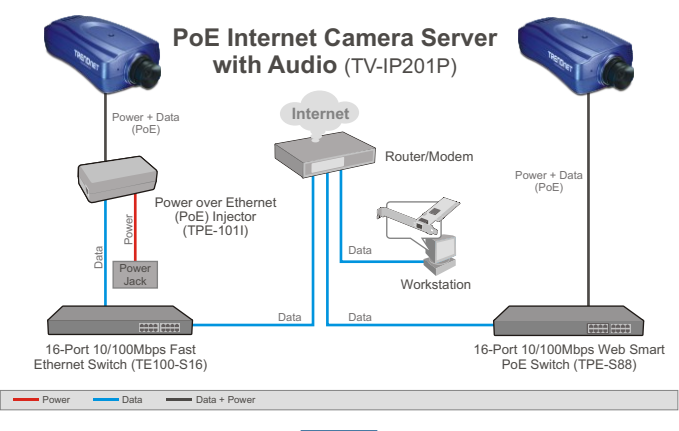

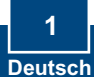

## **2. Installation der Hardware**

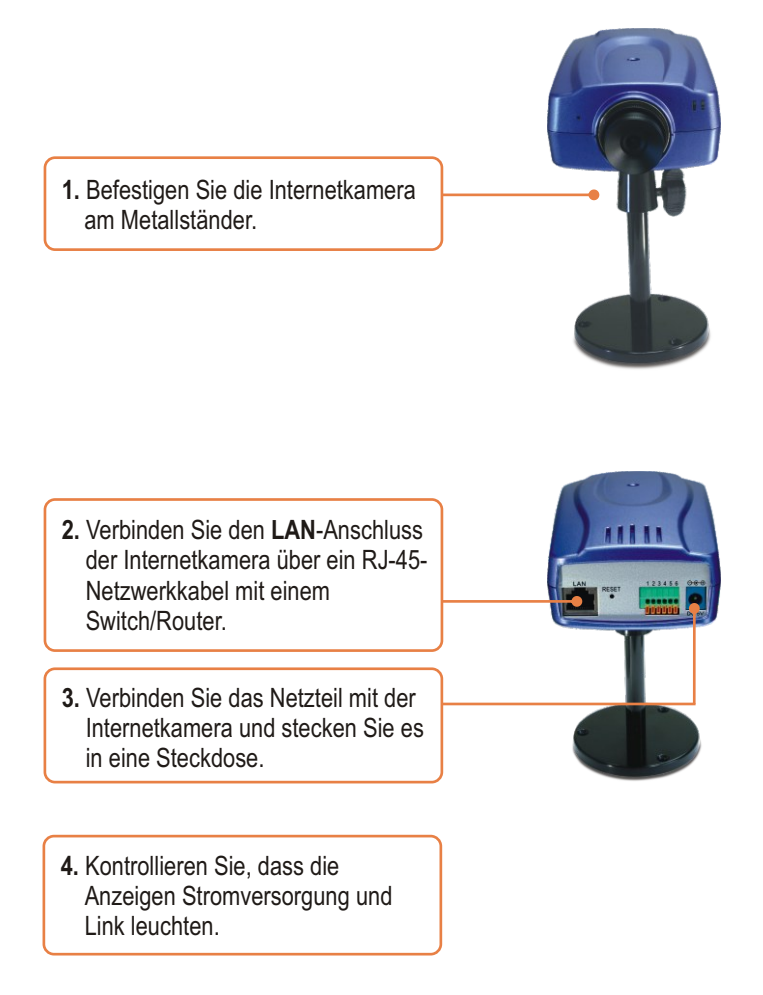

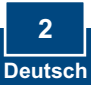

## **3. Konfiguration der Internetkamera**

Hinweis: Die standardmäßige IP-Adresse der Internet-Kamera lautet 192.168.0.30. Achten Sie also darauf, dass keine anderen Netzwerkgeräte mit dieser IP-Adresse versehen sind.

- **1.** Legen Sie die Dienstprogramm-CD in das CD-ROM-Laufwerk Ihres Computers ein und klicken Sie auf **Setup Wizard** (Installationsassistent).
- O TRENDNET
- **2.** Folgen Sie den Anweisungen des **Installationsassistenten** und klicken Sie dann auf **Finish** (Fertigstellen).

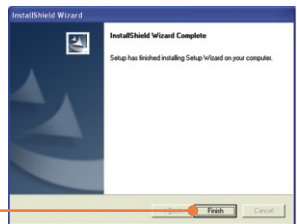

- **3.** Gehen Sie zu **Start -> Programs**  SetupWizard (Programme) **-> Setup Wizard**  (Installationsassistent) und klicken Sie dort auf **Setup Wizard** (Installationsassistent).
	- **4.** Markieren Sie die Kamera und klicken Sie dann auf **Wizard** (Assistent).

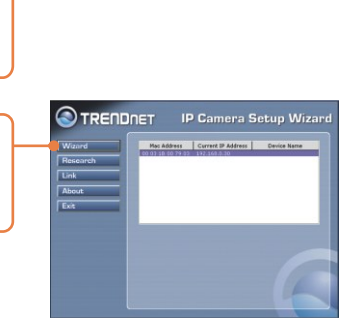

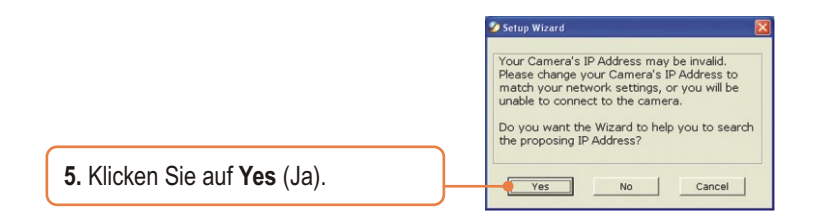

**6.** Geben Sie die Admin-ID und das Kennwort ein und klicken Sie dann auf **OK**. Standardeinstellung: Benutzername: **admin** Kennwort: **admin**

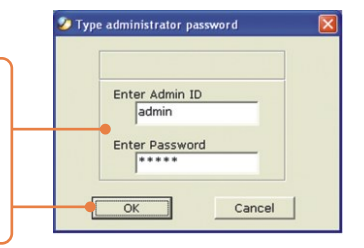

**7.** Falls Ihr Netzwerk ein anderes Subnetz verwendet, wird automatisch eine IP-Adresse in diesem Subnetz erstellt. Klicken Sie auf **OK**, wenn diese IP-Adresse noch nicht bereits von einem anderen Gerät Ihres Netzwerks verwendet wird.

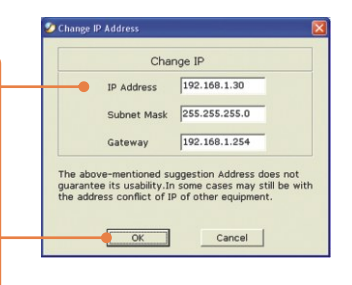

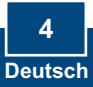

**8.** Geben Sie die Admin-ID und das Kennwort ein und klicken Sie dann auf **OK**. Standardeinstellung: Admin-ID: **admin** Kennwort: **admin** Wenn Sie die Admin-ID und das Kennwort ändern wollen, klicken Sie auf **Change** (Ändern), geben die neue ID und das neue Kennwort ein und bestätigen diese. Klicken Sie auf den Rechtspfeil.

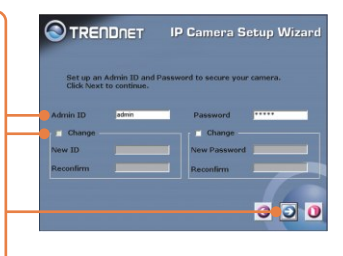

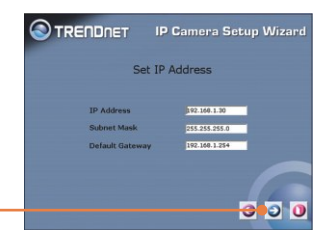

**9.** Klicken Sie auf den Rechtspfeil.

**10.** Kopieren Sie die IP-Adresse und klicken Sie dann auf die Neustarttaste.

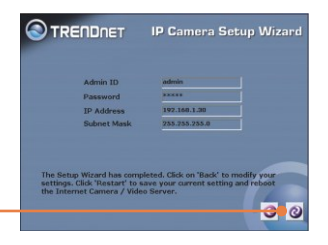

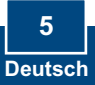

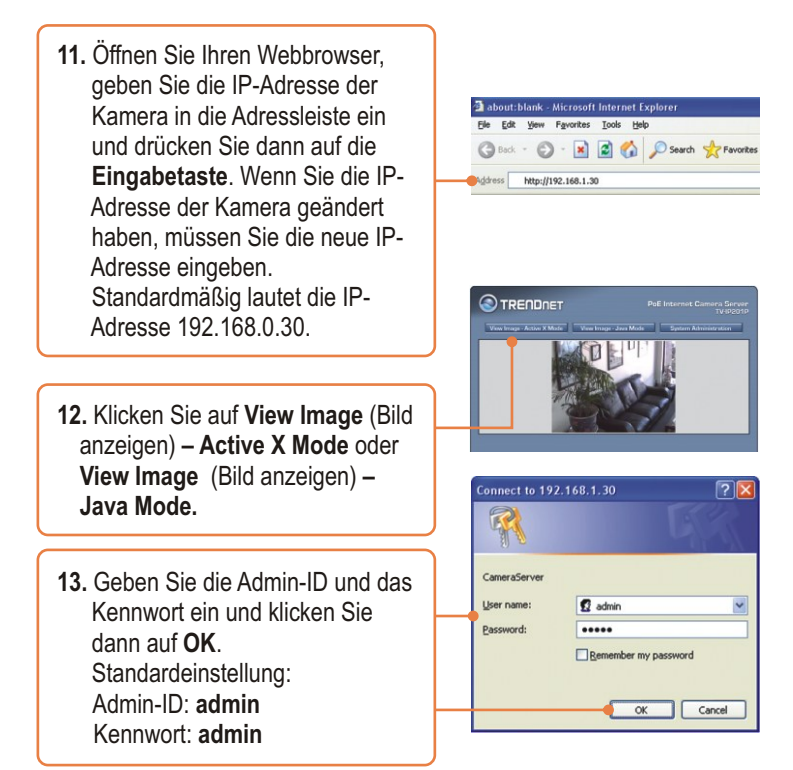

#### **Die Installation ist jetzt abgeschlossen.**

Hinweis: Weitere Informationen zu den Konfigurations- und erweiterten Einstellungen des TV-IP201P finden Sie im Abschnitt "Problembehandlung" der Bedienungsanleitung auf der beiliegenden Dienstprogramm-CD oder auf der Website von Trendnet unter http://www.trendnet.com.

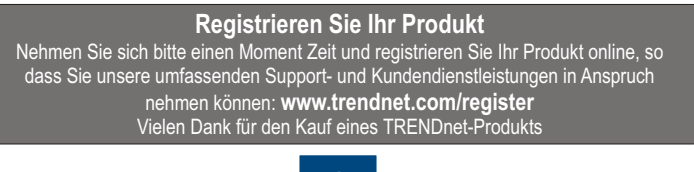

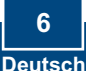

#### **4. PoE-Installation (Stromversorgung über Ethernet)**

#### **Nutzung des TV-IP201P mit einem PoE-Switch**

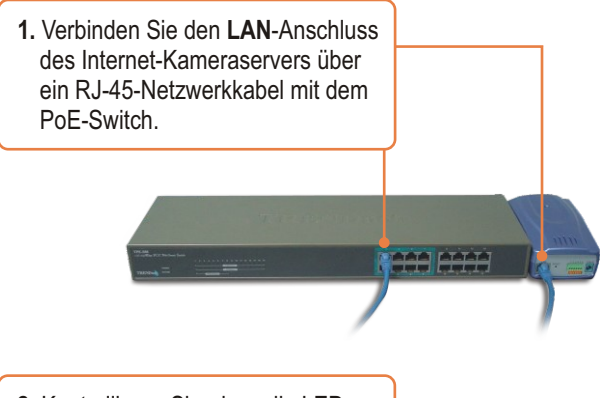

**2.** Kontrollieren Sie, dass die LEDs leuchten. Lesen Sie bitte auch Schritt 4 unter "Installation der Hardware".

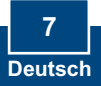

#### **Nutzung des TV-IP201P mit einem Injector (TPE-101I)**

**1.** Verbinden Sie das **Stromkabel** mit dem Injector. Stecken Sie das **Stromkabel** in eine Steckdose.

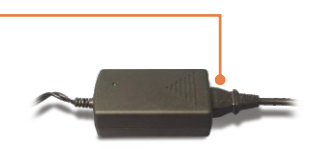

**2.** Verbinden Sie den **Data In**-Port des TPE-101I über ein Kat.-5- Kabel mit einem Umschalter.

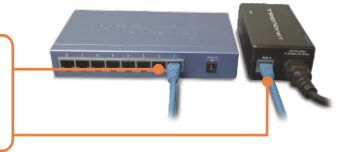

**3.** Verbinden Sie den **LAN**-Anschluss des TV-IP201P über ein Kat.-5- Kabel mit dem **PoE OUT**-Port des Injectors.

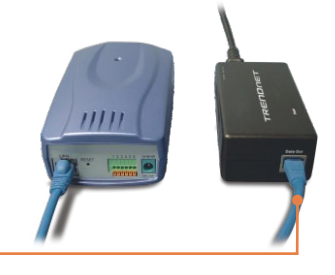

**4.** Kontrollieren Sie, dass die LEDs leuchten.

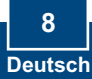

## **Troubleshooting**

**Q1: The setup wizard is unable to detect my camera. What should I do? A1:** First, verify that you have followed all the steps in the Hardware Installation section (Section 2). Second, disable any software firewall programs such as ZoneAlarm or Norton Internet Security. If you are using Windows XP or Windows Vista, disable the built in firewall. Third, click on **Search** in the setup wizard.

#### **Q2: The Image is blurry. How can I adjust the focus on the Internet camera? A2:** You can adjust the Internet Camera's focus by rotating the lens.

#### **Q3: When I click on View Image – Active X mode or View Image – Java Mode, the image does not load. What should I do.**

**A3:** First, make sure that you are using a browser that supports Active X or Java. Second, make sure that Active X or Java is installed and enabled.

#### **Q4: The TV-IP201P does not power on when I plug the device into a Power over Ethernet switch or splitter. What should I do?**

**A4:** First, verify that the PoE device supports IEEE 802.3af protocol. Second, verify that the TV-IP201P powers up using the provided 5V, 2.5A power adapter. Third, power cycle the PoE switch or splitter. Fourth, unplug power to the switch or splitter, wait 15 seconds, then plug the power back in. Fifth, plug the device into a different port on the PoE switch. Sixth, try using another Cat-5e cable.

If you still encounter problems or have any questions regarding the **TV-IP201P,** please contact TRENDnet's Technical Support Department.

#### **Certifications**

This equipment has been tested and found to comply with FCC and CE Rules. Operation is subject to the following two conditions:

(1) This device may not cause harmful interference.

(2) This device must accept any interference received. Including interference that may cause undesired operation.

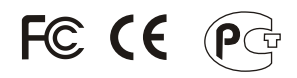

Waste electrical and electronic products must not be disposed of with household waste. Please recycle where facilities exist. Check with you Local Authority or Retailer for recycling advice.

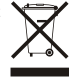

**NOTE:** THE MANUFACTURER IS NOT RESPONSIBLE FOR ANY RADIO OR TV INTERFERENCE CAUSED BY UNAUTHORIZED MODIFICATIONS TO THIS EQUIPMENT. SUCH MODIFICATIONS COULD VOID THE USER'S AUTHORITY TO OPERATE THE EQUIPMENT.

#### ADVERTENCIA

En todos nuestros equipos se mencionan claramente las caracteristicas del adaptador de alimentacón necesario para su funcionamiento. El uso de un adaptador distinto al mencionado puede producir daños fisicos y/o daños al equipo conectado. El adaptador de alimentación debe operar con voltaje y frecuencia de la energia electrica domiciliaria existente en el pais o zona de instalación.

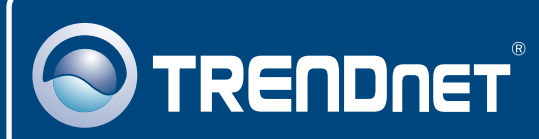

## TRENDnet Technical Support

#### US · Canada

**Toll Free Telephone:** 1(866) 845-3673

24/7 Tech Support

 $\overline{\text{Europe}}$  (Germany • France • Italy • Spain • Switzerland • UK)

**Toll Free Telephone:** +00800 60 76 76 67

English/Espanol - 24/7 Francais/Deutsch - 11am-8pm, Monday - Friday MET

#### **Worldwide**

**Telephone:** +(31) (0) 20 504 05 35

English/Espanol - 24/7 Francais/Deutsch - 11am-8pm, Monday - Friday MET

## Product Warranty Registration

**Please take a moment to register your product online. Go to TRENDnet's website at http://www.trendnet.com/register**

### **TRENDNET**

**20675 Manhattan Place Torrance, CA 90501 USA**

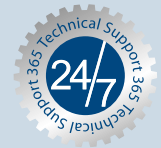